# **BUSINESS SOFTWARE**

**Releasedocumentatie EasyInfo**

**Release 2015.01**

# **Inhoudsopgave**

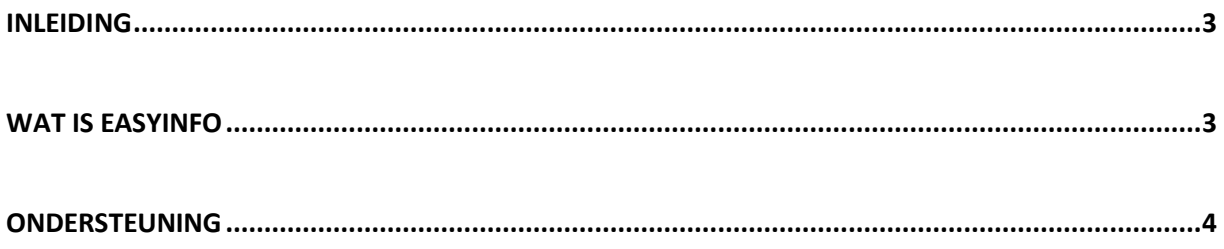

# <span id="page-2-0"></span>**Inleiding**

Dit document bevat informatie over release 2015.01 van EasyInfo. Voor het installeren van deze release gelden de volgende regels:

- Lees de documentatie goed door.
- Installeer de release eerst in een testomgeving.
- Maak voor het installeren van de release een back-up van uw databibliotheek.
- Controleer voor het installeren altijd op [https://my.unit4.com](https://my.unit4.com/) (onder *Producten*) of er belangrijke informatie is m.b.t. de technische systeemvereisten en de productafhankelijkheid.
- Raadpleeg de nieuwspagina op [https://my.unit4.com](https://my.unit4.com/) (onder *Home*) voor belangrijke informatie met betrekking tot de installatie van release 2015.01.
- ← *Wenst u extra ondersteuning bij de installatie/implementatie van de release? Dit kan telefonisch zowel in als buiten werktijd, maar ook komen we graag naar u toe. Aan deze diverse supportmogelijkheden zijn wel kosten verbonden. Wilt u hierover meer informatie? Neemt u dan contact op met het Projectbureau. Zie het laatste hoofdstuk van dit document.*

### **Implementatieafhankelijkheden**

← *Wanneer u meerdere producten van UNIT4 Business Software gebruikt en u wilt voor één toepassing op release 2015.01 overstappen, dan dient u voor al deze producten release 2015.01 te installeren.*

Voor vragen of aanvullende informatie kunt u contact opnemen met de servicedesk van UNIT4 Business Software, via [https://my.unit4.com](https://my.unit4.com/)**.**

## <span id="page-2-1"></span>**Wat is EasyInfo**

Middels de financiële informatietool EasyInfo kunt u saldigegevens (werkelijke, begrote en/of verplichtingsbedragen of aantallen) uit de financiële applicatie aan uw organisatie beschikbaar stellen. De menuopties 'Beeldscherminformatie boekingen' (FIS2000) & 'Managementinformatie' (FMS) zijn als basis genomen en uitgebouwd tot een webapplicatie met veel nieuwe mogelijkheden.

Met EasyInfo is het mogelijk de in de financiële applicatie vastgelegde saldigegevens real time te benaderen en te presenteren. Hierdoor bent u verzekerd van de juiste up-to-date informatie.

 Raadplegen saldigegevens boekingscombinatie De basis van EasyInfo is het zogenaamde supercumulatief van de financiële applicatie. In dit saldibestand zijn alle aanwezige boekingscombinaties opgenomen. EasyInfo maakt het mogelijk elke boekingscombinatie - op basis van voorgedefinieerde filters - te raadplegen.

Verdichten saldigegevens

In EasyInfo worden de saldigegevens automatisch op de rubrieken (veelal dimensies) verdicht, die als kolomkoppen in de tabel worden afgebeeld.

- Zoomen tot aan boekingsdetails Van een saldirecord kunnen de onderliggende boekingen worden opgevraagd. Van elke afzonderlijke boeking kunnen de bijbehorende details worden opgevraagd.
- Reken- en vergelijkingskolommen

U kunt rekenkolommen samenstellen, waarbij rekenkundige bewerkingen op de inhoud van andere, in EasyInfo aanwezige kolommen worden uitgevoerd en het resultaat in andere, door u te specificeren kolommen wordt geplaatst. Dergelijke kolommen zou u bijvoorbeeld kunnen inzetten om periodieke budgetoverschrijdingen/-tekorten te lokaliseren. Bij vergelijkingskolommen worden gegevens die normaliter onder elkaar in een kolom worden geplaatst, nu naast elkaar afgebeeld, bv. de gegevens van diverse periodes uit een boekjaar. Op deze wijze kunnen de periodieke totalen van alle mogelijke boekingscombinaties met elkaar worden vergeleken.

Flexibele presentatie

Middels de kolomselectie kunt u de kolommen aangeven die op het saldischerm moeten worden afgebeeld en middels grafieken kunt u op snelle wijze de cijfergegevens (bedragen, aantallen) van bijvoorbeeld diverse kostenplaatsen/afdelingen (in een kolom) met elkaar vergelijken.

# <span id="page-3-0"></span>**Ondersteuning**

Om de continuïteit van uw bedrijfsprocessen te waarborgen, verleent UNIT4 Business Software diverse vormen van ondersteuning. Waar kunt u terecht als u hiervan gebruik wilt maken?

- Bij een probleem met de standaard software van UNIT4 Business Software neemt u contact op met de Servicedesk. Dit kan op elk gewenst moment via ons portal ([https://my.unit4.com](https://my.unit4.com/)). Zodra u inlogt zijn uw gegevens bij ons bekend. Een korte, bondige probleemomschrijving is voldoende voor de Servicedesk om – binnen de openingstijden – voor u aan de slag te gaan.
- Ondersteuning tijdens de installatie of implementatie van producten van UNIT4 Business Software is op aanvraag mogelijk. Neem daarvoor tijdig telefonisch contact op met ons Projectbureau, bij voorkeur twee weken voor installatie. Ondersteuning is mogelijk zowel binnen als buiten kantooruren, op locatie of telefonisch. Hiervoor gelden vaste tarieven.

U bereikt het Projectbureau op telefoonnummer: **088 – 247 14 34**. Ook voor andere vormen van ondersteuning, zoals opleiding en advies, kunt u bij het Projectbureau terecht.